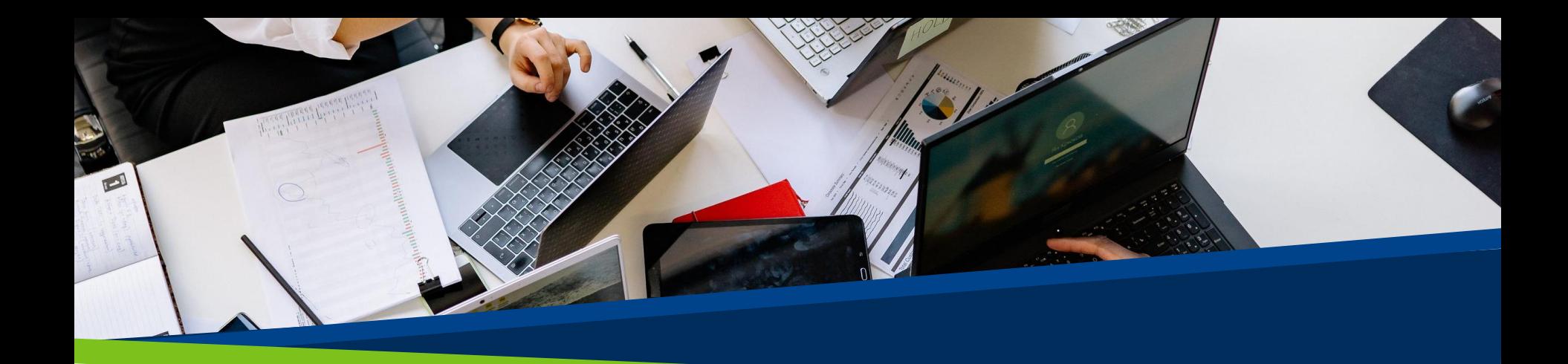

# **ProVol Digital**

**Krok za krokem**

Zoom

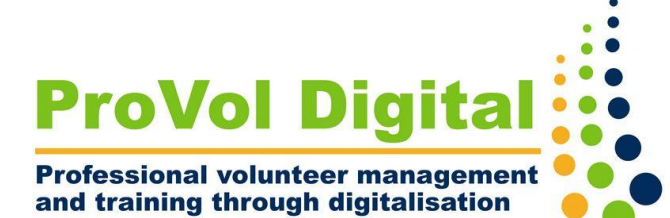

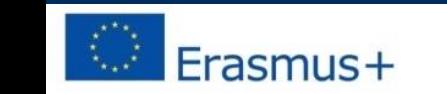

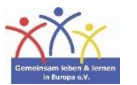

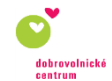

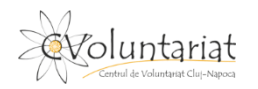

**ZOOM** 

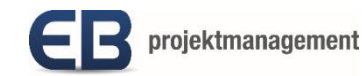

- Zoom je cloudová videokonferenční služba.Pomocí ní můžete:
	- setkávat se s ostatními virtuálně
	- prostřednictvím videa nebo zvuku nebo obojího
- Při chatování v reálném čase.
- Umožní vám tyto konverzace nahrávat a později se na ně znovu

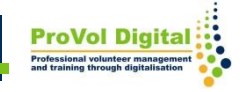

Krok 1: Navštivte webovou stránku se zoomem <https://zoom.us/>

Krok 2: Registrace

Krok 3: Plánování schůzek

Krok 4: Účast na schůzkách

Krok 5: Pořádání schůzek

## **Navštivte webové stránky zoomu**

- 1.Ve webovém prohlížeči vyhledejte položku "Zoom".
- 2.Klikněte na první výsledek.

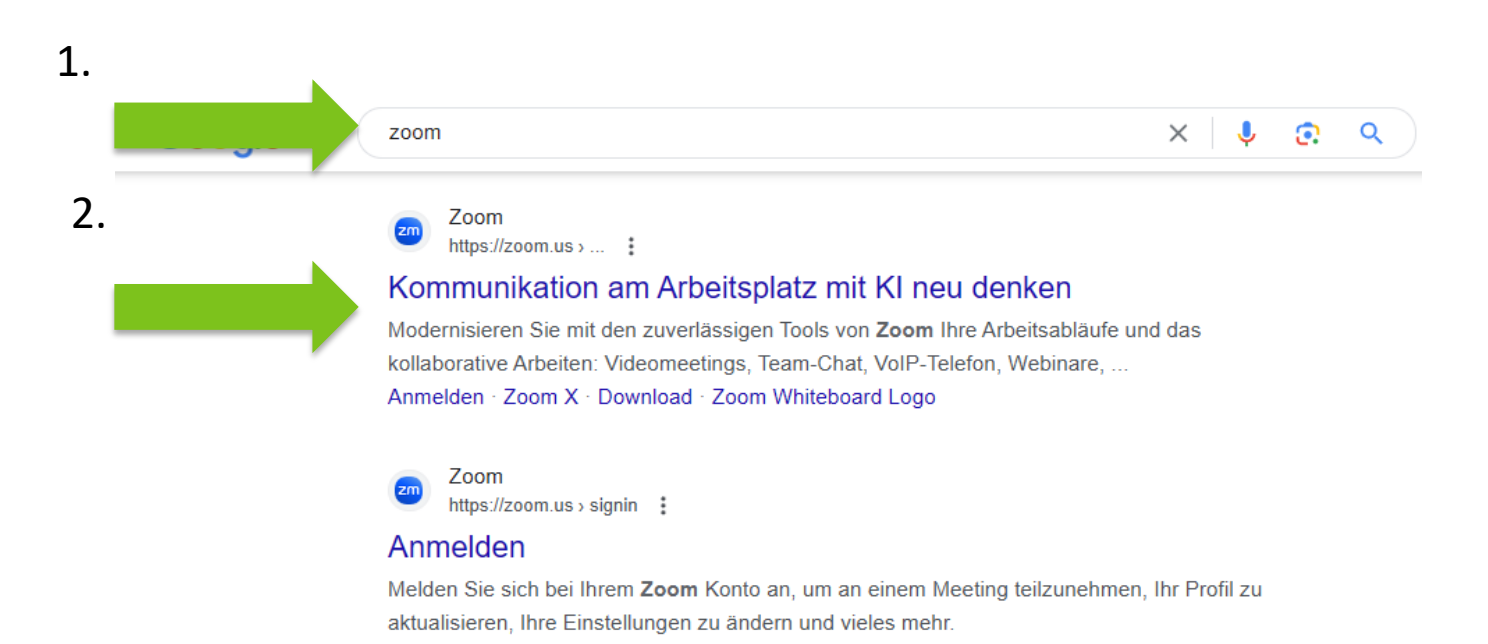

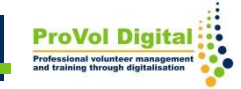

• Bezplatná registrace

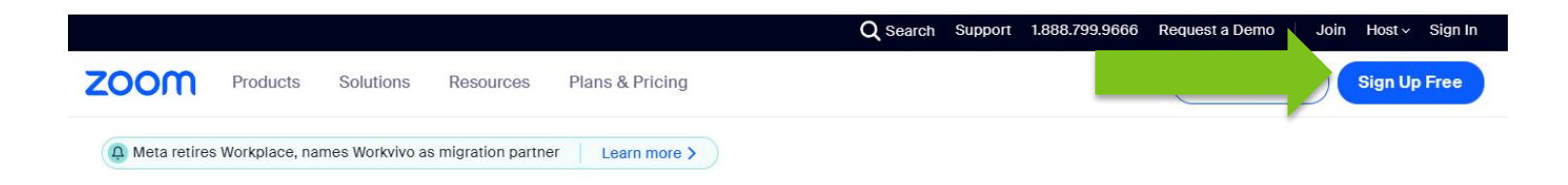

#### Enhance workplace productivity with AI

Streamline communication, increase employee engagement, and improve productivity with Zoom Workplace; fueled by Zoom AI companion, included at no additional cost.\*

**Plans & Pricing** 

**Discover Zoom Workplace** 

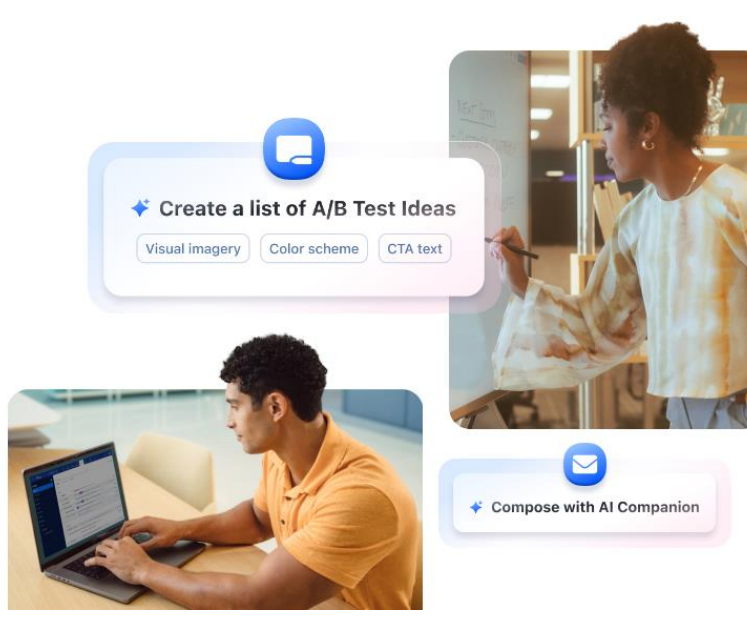

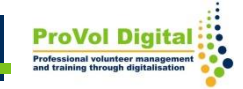

#### Ověřte svůj věk

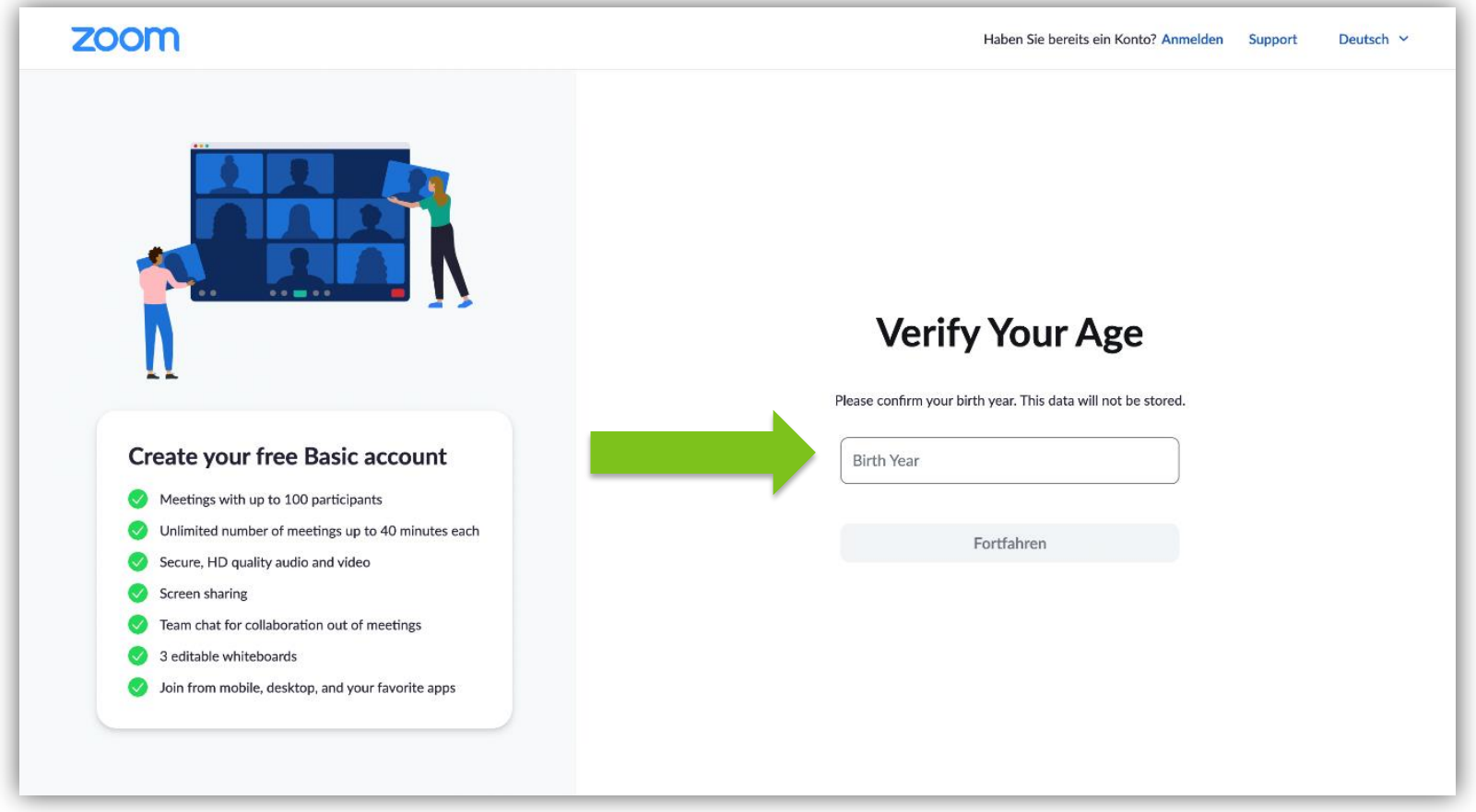

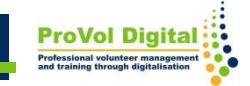

Registrovat se můžete buď prostřednictvím SSO, účtu Apple, Google nebo Facebook, nebo jednoduše pomocí e-mailové adresy.

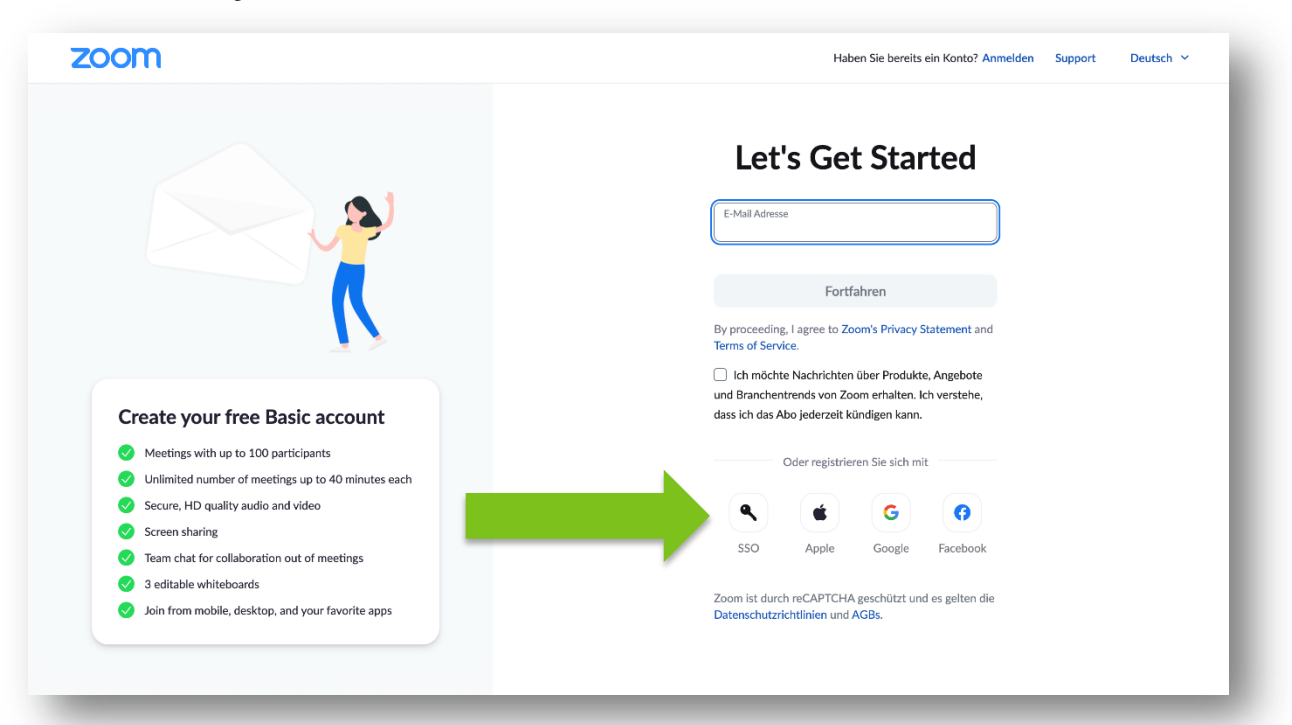

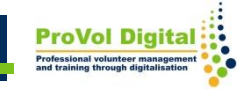

#### Zadejte své osobní údaje a můžete začít!

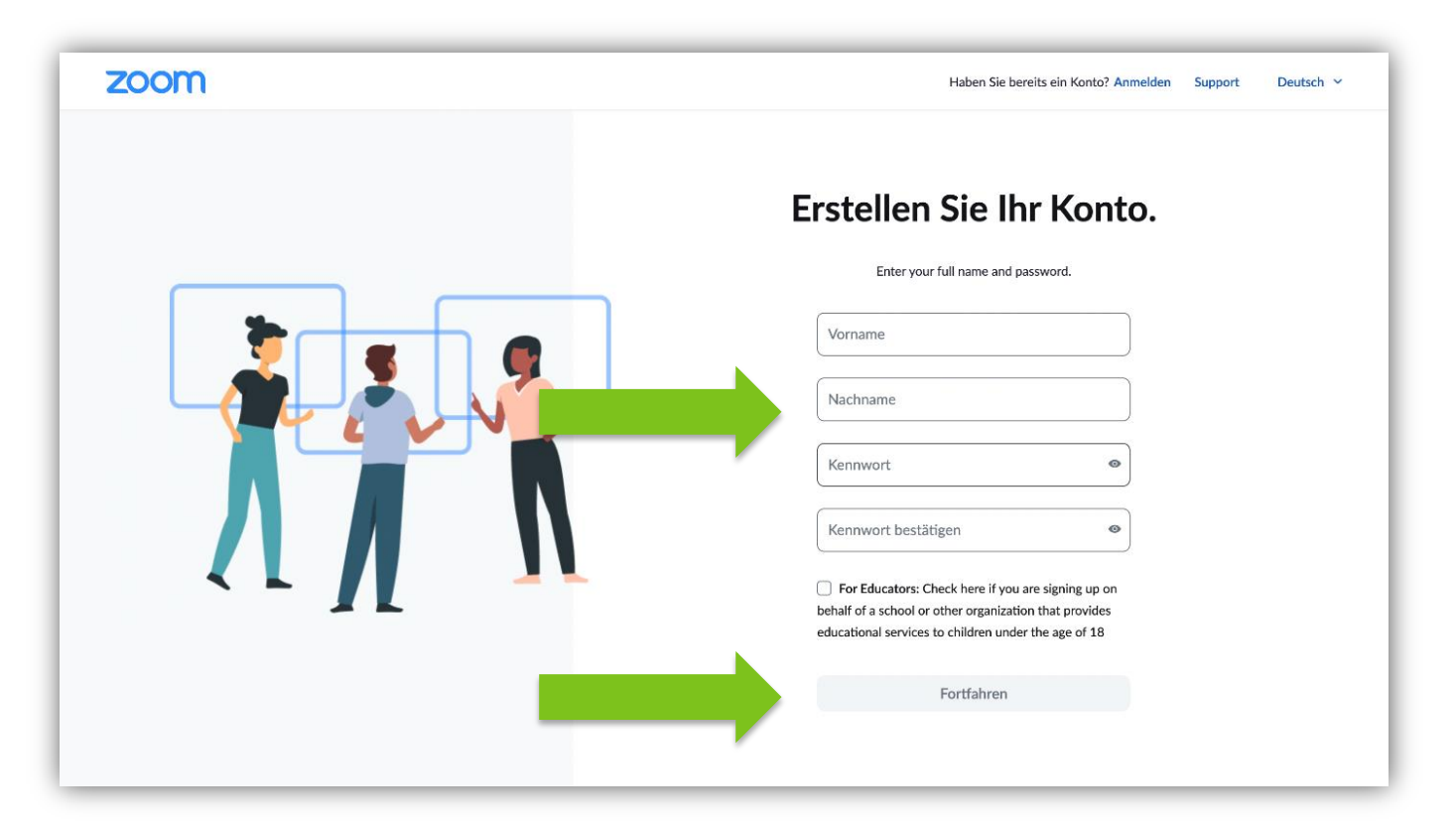

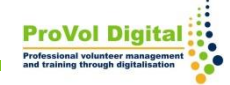

## **Plánování schůzek**

Pokud vás v blízké budoucnosti čeká schůzka, můžete si ji nyní naplánovat sami.

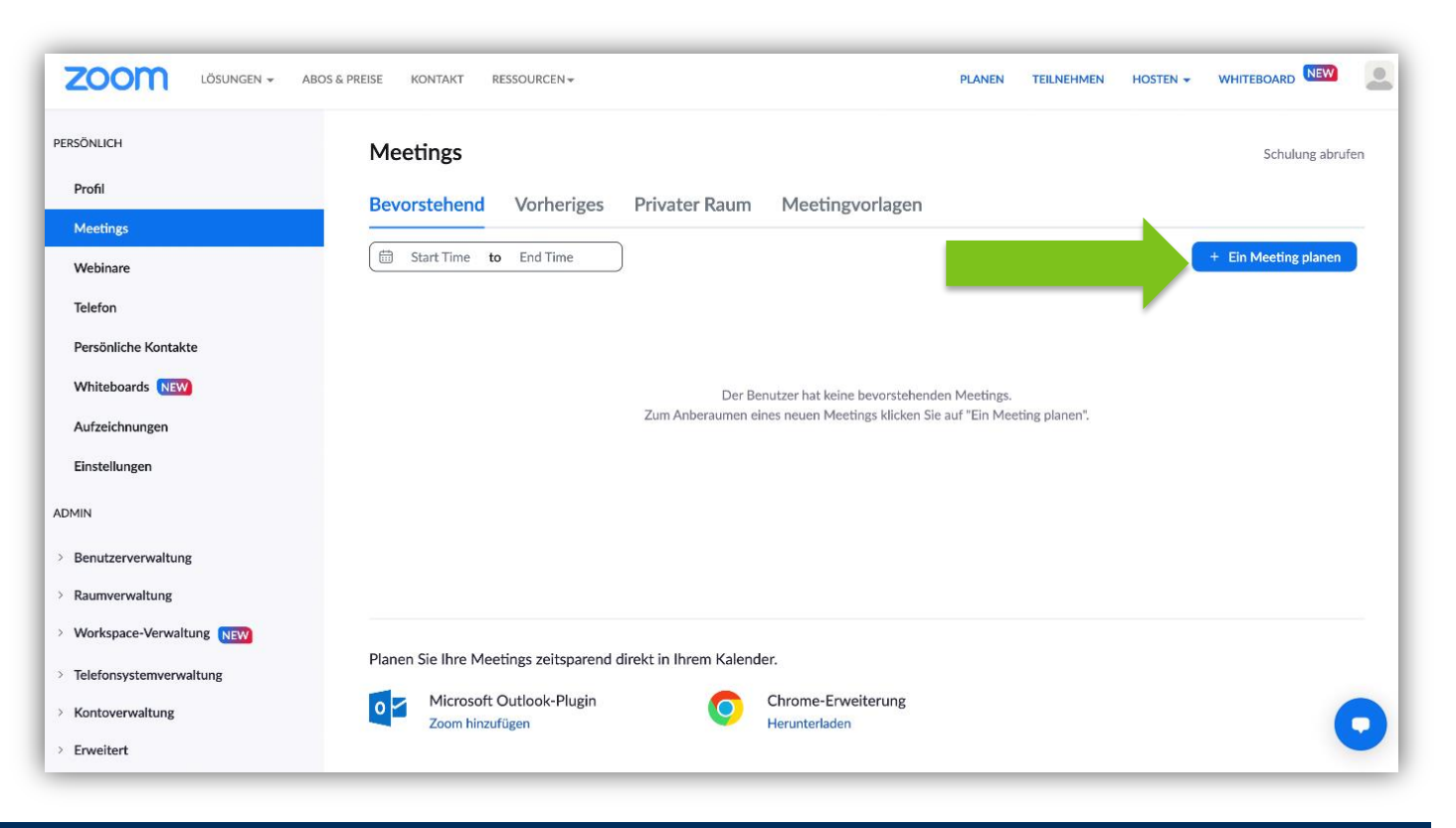

Pokud vám byl zaslán odkaz pro připojení ke schůzce, stiskněte tlačítko Připojit a jednoduše zadejte odkaz.

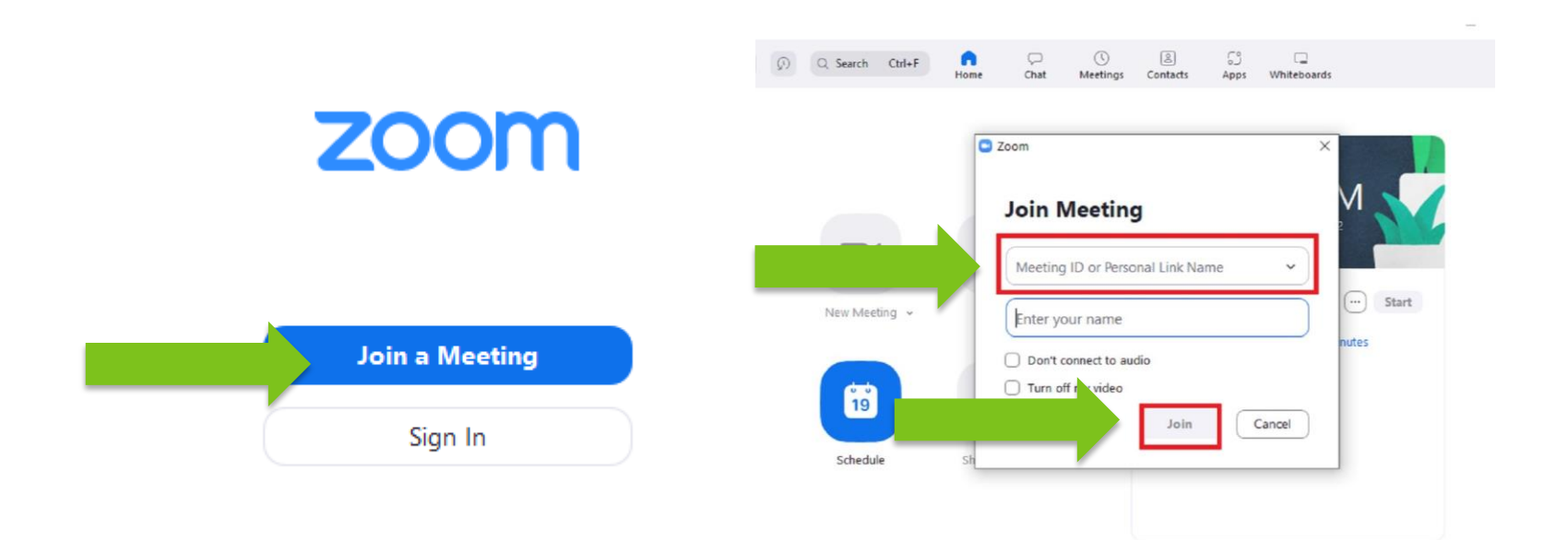

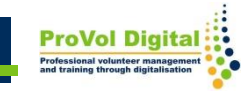

## **Hostitelské schůzky**

#### Když stisknete tlačítko Host, zahájíte schůzku.

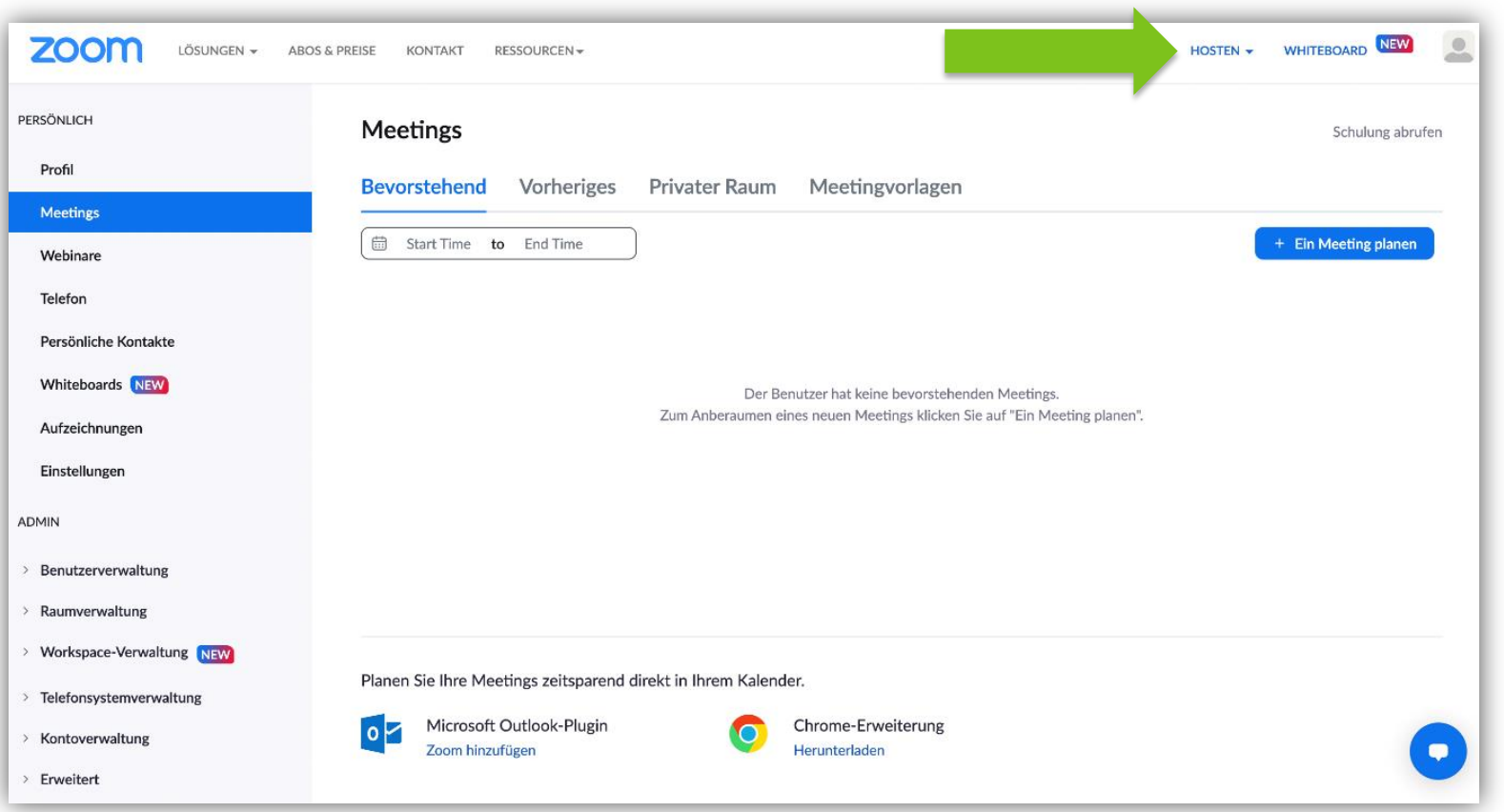

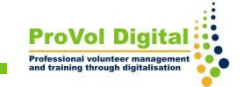

Zde můžete vybrat, zda chcete schůzku zahájit s vypnutým videem, zapnutým videem nebo pouze se sdílením obrazovky. Vyberte jednu z nich a spusťte schůzku.

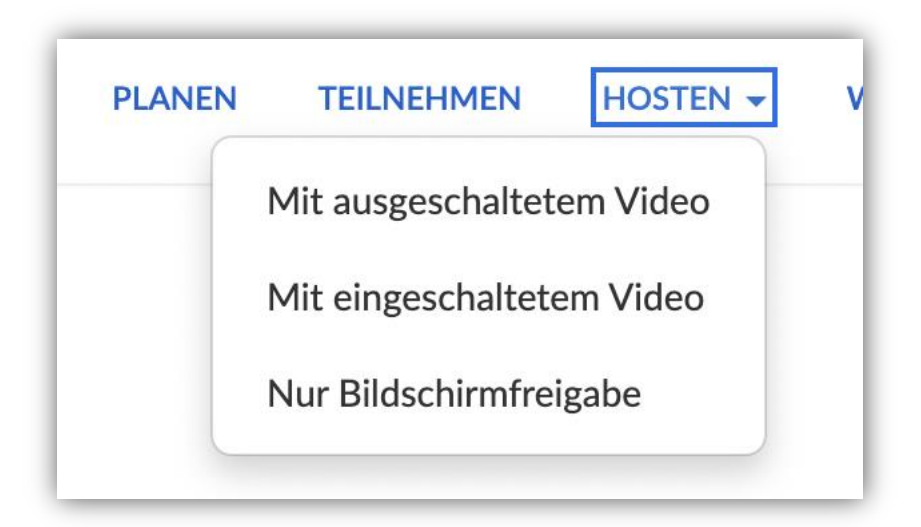

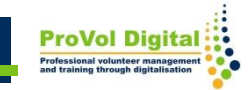

# Výukové programy

https://www.youtube.com/watch?v=EXmvEcBG  $\bullet$ 

www.youtube.com > watch

#### Zoom - eine Einführung - YouTube

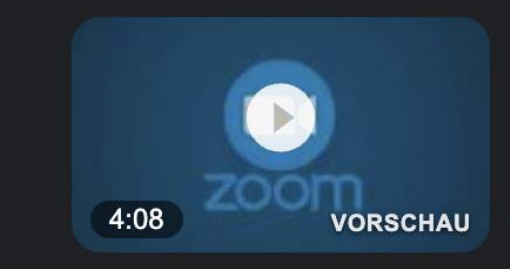

Einführung in das Videokonferenztool Zoom. ... Zoom - eine Einführung. 67,081 views67K views. Sep 8, 2020.

YouTube · fhsuedwestfalen · 09.09.2020

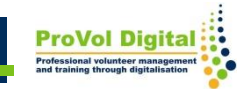